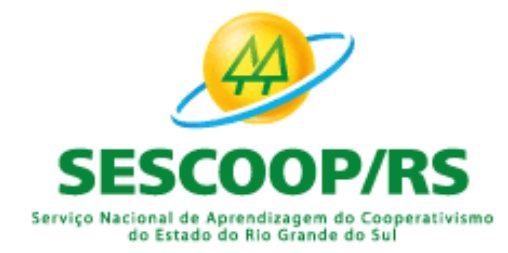

# **INFORMAÇÕES PARA REALIZAÇÃO DA 1ª ETAPA AVALIAÇÃO DE CONHECIMENTOS**

# **PROCESSO SELETIVO SESCOOP/RS – 01/2022**

**16/11/2022**

**[www.fapetec.org](http://www.fapetec.org/) -> Processos Seletivos** 

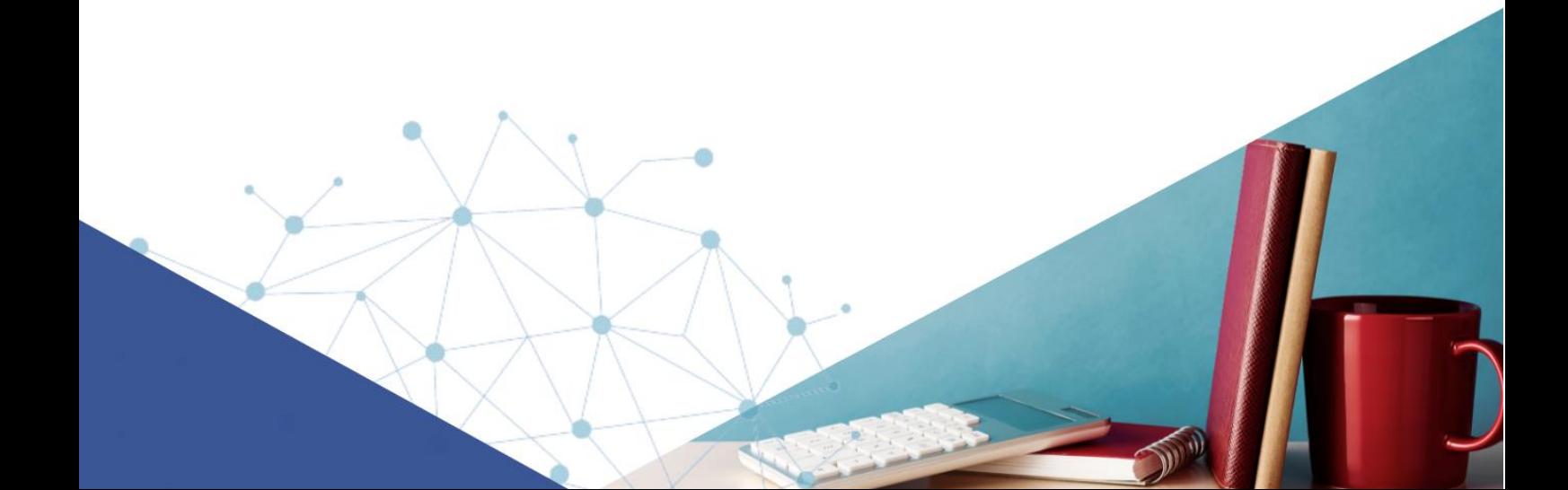

#### **INFORMAÇÕES IMPORTANTES:**

#### **1ª ETAPA – AVALIAÇÃO DE CONHECIMENTOS – de caráter eliminatório e classificatório**

- ✓ **DATA DA AVALIAÇÃO DE CONHECIMENTOS: 22/11/22**
- ✓ **HORÁRIO DE INÍCIO:** 9h00 (horário local). O relógio do equipamento deve ser acertado com o horário oficial de Brasília.
- ✓ **LIMITE MÁXIMO DE TOLERÂNCIA PARA ACESSAR O LINK, GERANDO O CADERNO DE PROVAS:** 9h20m00 (horário local).

Recomendamos que acesse o sistema de provas com, pelo menos, 30 minutos de antecedência, no dia da avaliação, para garantia de que seu sinal de internet está estável e você consiga tomar as providências para geração do caderno de provas dentro do horário.

✓ **LOGIN e SENHA**: será enviado pelo sistema eletrônico da prova, no e-mail cadastrado na inscrição até dia 18/11/22 às 18h**.** 

Se não localizar esse e-mail na caixa de entrada ou na caixa de "spam", "lixo eletrônico" e todas as possíveis caixas, até a data indicada, envie mensagem para **[contato@selecaofapetec.org.br](mailto:contato@selecaofapetec.org.br)**

Somente mensagens enviadas até o dia 21/11/22 às 18h serão respondidas.

**OBS:** Ao acessar o link da prova com login e senha, o sistema registrará o IP do equipamento/navegador para cada acesso.

O Sistema permite o acesso antecipado para upload do documento de identificação e teste da câmera frontal. Dessa forma, não deixe para acessar a plataforma de avaliação na última hora, correndo o risco de perder a prova.

# **ORIENTAÇÕES IMPORTANTES**

#### **ANTES DE INICIAR A PROVA**

- ✓ Para realizar a prova escolha um local calmo, com boa claridade, sem distrações ou interrupções e com conexão estável de internet.
- $\checkmark$  Garanta que seu computador esteja conectado a uma fonte de energia, a fim de que não tenha a prova interrompida ou anulada por algum problema de bateria baixa.

#### ✓ **Informações Técnicas:**

- **A. Utilizar:** computador ou notebook, com sistema operacional Windows 7 ou superior ou MACoS.
- **B. Não utilizar:** tablet ou celular ou dispositivos com distribuições Linux.
- **C. Câmera frontal conectada e ativa**.
- **D. Navegador:** Google Chrome ou Mozila Firefox
- **E. Não bloquear cookies** nas configurações do navegador

#### **OBS:**

- **1-** O sistema foi desenvolvido para uso exclusivo dos requisitos acima, não oferecendo suporte às demais tecnologias e navegadores, dos quais encontram-se bloqueados para o uso não autorizado.
- **2- Cuidado ao utilizar equipamentos institucionais, pois sistemas de segurança (incluindo antivírus e/ou firewall) podem bloquear o acesso à prova ou a determinadas funcionalidades.**
- **3-** Não faça o bloqueio automático de todos os cookies, pois isso pode prejudicar o reconhecimento facial, a realização das avaliações e, inclusive, o acesso ao chat de suporte.

#### **RECONHECIMENTO FACIAL**

**1- Antes de iniciar a prova** é necessário ter **o lado do documento com a foto** do RG, CNH ou outro documento oficial RECENTE e digitalizado em **JPEG**.

Ele será necessário para o reconhecimento facial (sistema que analisa e compara o rosto do candidato, para geração do caderno de provas, com a imagem armazenada previamente na base de dados – documento oficial com foto que será inserido no sistema. Utilizando Inteligência Artificial, esse sistema rastreia e mapeia os padrões da face humana, em formatos geométricos e logarítmicos, para então identificar as características do candidato).

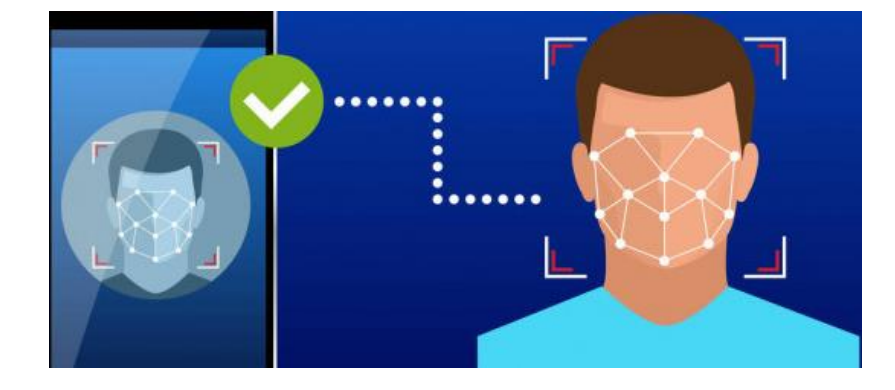

- **2-** O **computador** que será utilizado para prova **deve possuir câmera frontal** funcionando, além de estar em local com boa iluminação. O sistema precisará que o usuário esteja com a câmera aberta para que uma foto em tempo real seja capturada antes do início da prova. Ao capturar a foto, o sistema compara a selfie com a fotografia do documento enviado.
- **3-** A seguir, o passo a passo para que a validação facial seja realizada com sucesso:
	- **A.** Acessar a plataforma de provas e clicar em **"Clique aqui"** para inserir a foto do documento oficial:

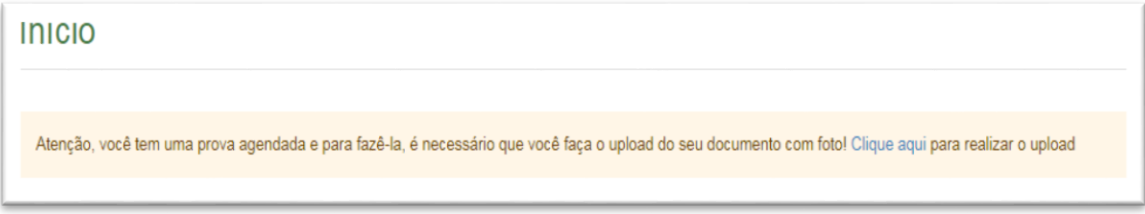

**B.** Clicar em fazer "**Upload Documento com foto**":

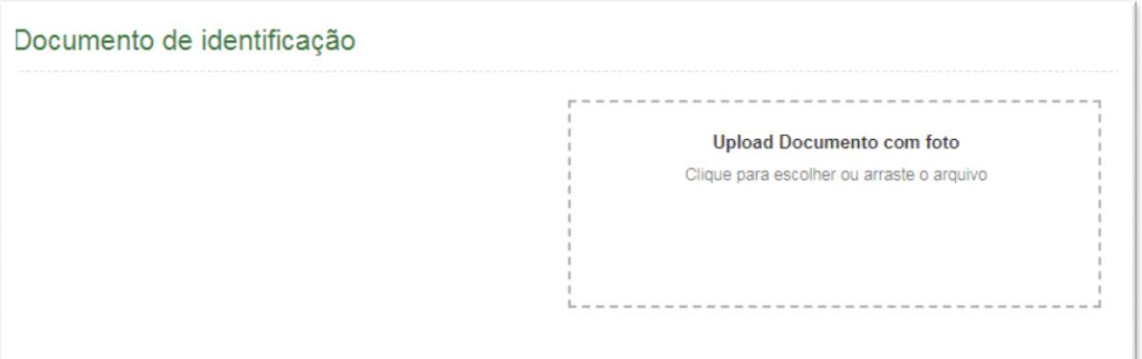

**C.** O documento deverá estar legível, com boa resolução e ser digitalizado com a **FOTO NA VERTICAL** (lembre-se que o reconhecimento é facial). Ex:

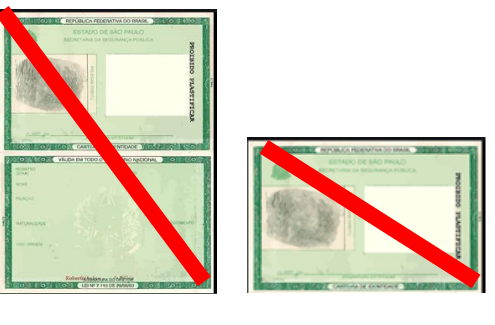

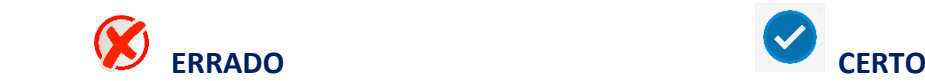

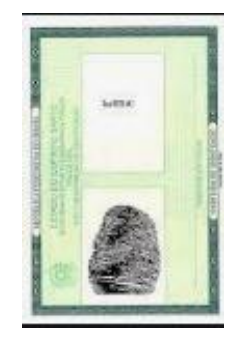

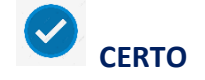

#### **OBS:**

- I. O sistema de provas aceita o envio de, **somente, um arquivo**.
- II. **NÃO COLOQUE O VERSO DO DOCUMENTO – para o reconhecimento facial o importante é a página com a foto na vertical.**
- **D.** O documento deverá ser escaneado.

**Atenção** para as seguintes orientações:

- **I.** Não inserir prints de documentos, mesmo que retirados de aplicativos oficiais (como os de órgãos de trânsito, por exemplo), pois eles não permitem boa leitura dos pontos faciais;
- **II.** Documentos com sombras, marcas, rasurados ou manchados. Possivelmente eles não serão validados e o candidato poderá perder a prova por conta da não validação;
- **III.** Não inserir apenas uma foto, sem o documento;
- **IV.** Caso o documento seja fotografado (o que não é recomendado) fique atento com:
	- a. Espaçamentos excessivos ao redor. Lembre-se que o sistema precisa identificar claramente o rosto do candidato, portanto, deve-se priorizar a nitidez, sendo que a proximidade do documento é um dos fatores que garantem isso;
	- b. Fotos de documentos com excesso de sombra ou retiradas em ambientes escuros;
	- c. Evite usar flashs, opte preferencialmente por fotografar o documento em ambientes claros, pois o flash pode prejudicar a visibilidade da foto;
- **V.** Documento com foto antiga ou rosto com divergência em relação à foto oficial, pois isso pode impedir que a face do candidato seja adequadamente reconhecida e, portanto, a prova liberada.
- **E.** Ao carregar o documento, clicar em **"Salvar"** e após, clicar em **"Abrir prova":**

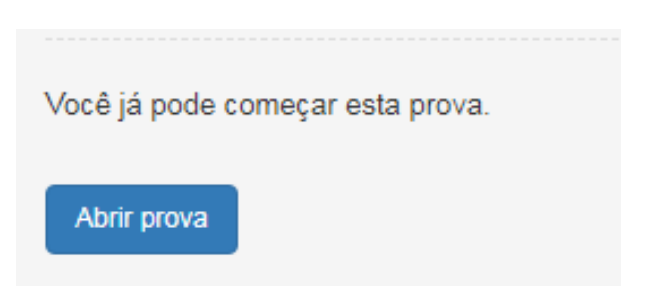

**F.** O sistema vai abrir a tela de reconhecimento facial, como mostra a imagem abaixo:

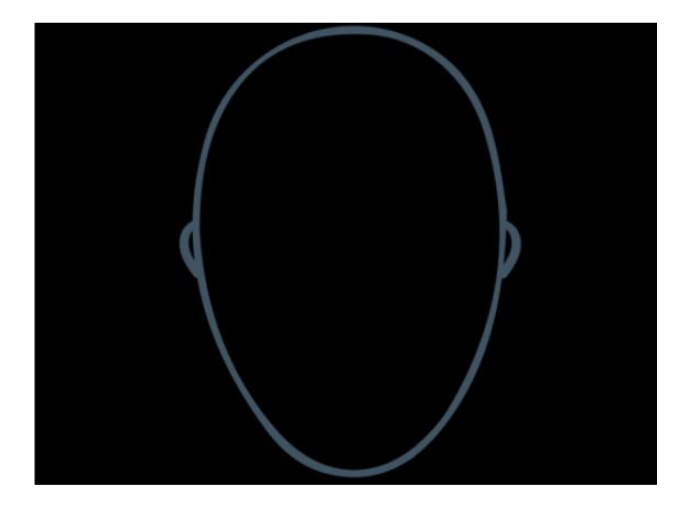

**G.** A câmera do computador precisa estar ligada e em perfeito funcionamento. É necessário que o candidato centralize o rosto no local indicado, para que o reconhecimento seja feito adequadamente.

#### **Atenção**:

- a. O candidato não deve estar usando acessórios que prejudiquem o reconhecimento facial, tais como: óculos, boné, lenços, gorros e outros;
- b. Para garantir o reconhecimento facial, o ambiente deve ter boa claridade. O rosto, ao ser posicionado no local indicado, não pode ficar com sombras, manchas ou escuro;
- c. Barbas, cabelos compridos e/ou soltos na frente do rosto, curativos, etc podem dificultar a visibilidade do rosto e, portanto, impedir o reconhecimento facial.
- d. Para validação, o candidato deve ficar imóvel por alguns instantes, com o rosto reto, na posição frontal e preenchendo todo espaço indicado, sem inclinações (para qualquer direção), sem colocar as mãos na face, dando risada ou impossibilitando que o sistema identifique claramente o rosto do candidato, pois nesse caso a prova não será liberada.
- e. A face precisa ser posicionada totalmente dentro do desenho em formato de rosto, preenchendo o espaço.

**OBS:** O objetivo deste guia é exemplificar como a validação facial é feita. Entretanto, outros motivos que não estejam listados ou exemplificados neste documento, mas que de algum modo comprometam a identificação facial, também podem impedir a identificação do candidato e o acesso à avaliação.

**IMPORTANTE:** Se constatada alguma irregularidade na identificação do candidato, mesmo após a realização da prova, pela auditoria de sistema, poderá acarretar na sua anulação e o candidato será excluído do processo seletivo.

### **PARA EXECUÇÃO DA PROVA**

- ✓ **Não é permitido** sair do ambiente online da prova, incluindo a pausa, após o início da mesma; portanto, quando iniciar a prova deverá concluí-la em um único acesso. Ou seja, após iniciar a prova, não será possível a realização de um novo acesso posterior ou simultâneo pelo candidato.
- ✓ **Feche** todas as "guias/abas/janelas" abertas no seu navegador antes de iniciar a prova, inclusive a do sistema eletrônico da prova com o envio de login e senha, se estiver aberta.
- ✓ Para realizar a prova com mais segurança, mantenha seu navegador com apenas **uma aba aberta** e desabilite obrigatoriamente a proteção de tela e demais programas que podem ser acionados durante sua prova, incluindo antivírus e alertas.
- ✓ Acesse as configurações de seu navegador (antes do início da prova) e **faça o bloqueio de todos os tipos de pop-ups**, pois, caso apareçam na sua tela e você clique para fechá-lo sua prova será anulada. Se não souber realizar esta ação, você pode pesquisar no google sobre como bloquear notificações e pop-ups.
- ✓ Não desabilite os cookies.
- ✓ **A abertura de nova aba** no navegador e/ou outros aplicativos durante o momento da prova, por um período maior de 30 segundos, e/ou abertura de nova aba no navegador e/ou outros aplicativos, por tempo menor do que 30 segundos por 3 vezes ao longo da execução da avaliação, **poderá acarretar em anulação da prova** e, consequente, exclusão do processo seletivo, mediante auditoria posterior. Isso inclui teclados digitais, calculadoras e qualquer aplicação mesmo que nativa do sistema operacional que venha a sobrepor a janela de prova.

**OBS:** Instabilidade de internet que ocasione perda de conexão, ainda que rapidamente, será considerado como saída do sistema de provas.

- ✓ A saída da aba do browser ou navegador abrange minimização de janelas, abertura ou **clique** nas janelas informativas de (antivírus, por exemplo), pop-ups (propagandas, antivírus ou demais notificações), ativação da proteção de tela e abertura de **qualquer** programa durante a prova.
- ✓ Tome cuidado, ainda, com a barra de tarefas, pois seu acionamento (mesmo que acidental) também é detectado pelo sistema anti-cola.
- ✓ **Não use Ctrl+F** ou outros atalhos durante a execução da prova.

✓ Durante a realização da prova, **as questões serão apresentadas individualmente**. Isto ocorre porque o **sistema da prova conta com um dispositivo de segurança que não permite ao candidato retornar às questões anteriores**, assim recomendamos que ao visualizar uma pergunta você marque a alternativa que julgar como correta e, somente após isso, passe para a questão seguinte. Se deixar a questão sem resposta, esteja ciente de que não será possível retornar a ela para respondê-la depois e a mesma será considerada "em branco".

**IMPORTANTE:** certifique-se de ter marcado a resposta correta e clique somente uma vez para passar à próxima questão. O duplo clique pode "apagar" sua alternativa de resposta (fazendo com que o sistema assuma o padrão "em branco"), assim como cliques sequenciais fazem com que o sistema vá avançando para a(s) próxima(s) questão(ões) e não é possível retornar às anteriores, independentemente, de terem sido respondidas ou não.

**É proibido** qualquer meio de consulta durante a realização da prova e, caso ocorra acesso em qualquer site ou até utilização de teclado virtual, o sistema poderá identificar e anular a prova e, consequentemente, levar à exclusão do candidato do processo seletivo.

✓ **Cada questão objetiva tem até 3 minutos para ser respondida**. Caso não seja respondida no tempo limite, o sistema automaticamente passa para questão seguinte computando a resposta como "em branco", assinalada como alternativa "Z" em relatório de auditoria, caso não tenha sido marcada nenhuma alternativa.

**Importante:** o tempo de 3 (três) minutos é por questão e não é cumulativo.

- ✓ **Para a prova AA03 é permitido, se necessário, o uso de calculadora, desde que não seja a calculadora do computador. Reserve uma calculadora manual para o uso.**
- ✓ O sistema permitirá **uma pausa, de até 5 minutos**, durante a realização da prova, que está configurada como estrutura de questão e não contabiliza pontuação.
- $\checkmark$  O SESCOOP/RS e a FAPETEC não se responsabilizam pela impossibilidade de realização da prova por motivos de ordem técnica dos computadores, conexão de internet, navegadores, queda de energia, bem como outros fatores que impossibilitem a transferência de dados ou ocorrências de natureza individual que venham a impedir ou interromper a realização da avaliação após o seu início.
- ✓ Durante a execução da avaliação, haverá um ícone de chat para contato com **Suporte Técnico**. O suporte técnico não faz, em hipótese alguma, a liberação de novo acesso à prova após a anulação desta, assim como não esclarece dúvidas referentes às questões e/ou critérios de avaliação e/ou de classificação.

## **GABARITO AVALIAÇÃO DE CONHECIMENTOS**

- ✓ Após às 14h (horário local), o resultado da prova objetiva ficará disponível ao candidato, por 24 horas, no sistema eletrônico da prova. Com isso, não haverá publicação do gabarito, mas permanece a publicação do resultado geral das notas no dia 22/11/22. Portanto, os candidatos deverão solicitar revisão/esclarecimento do gabarito até dia 24/11/22 às 14h00, enviando mensagem para o endereço eletrônico **[contato@selecaofapetec.org.br](mailto:contato@selecaofapetec.org.br)**
- ✓ Não serão aceitos questionamentos, pedidos de revisão ou recursos da avaliação de conhecimentos após a data e horário mencionados acima.